*Download instructions for IBM Security Key Lifecycle Manager*

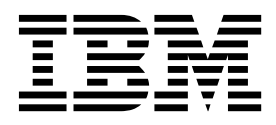

# **Contents**

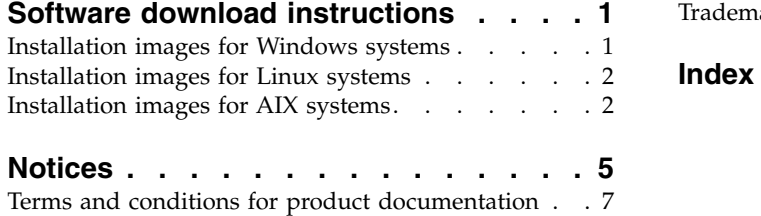

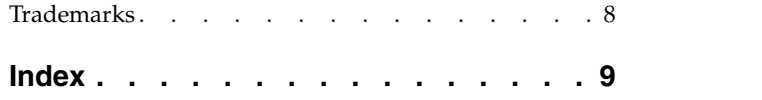

# <span id="page-4-0"></span>**Software download instructions**

You can obtain the downloadable installation images for  $IBM^{\circ}$  Security Key Lifecycle Manager from the IBM Passport Advantage® website.

Use the IBM Passport Advantage website at [http://www-01.ibm.com/software/](http://www-01.ibm.com/software/lotus/passportadvantage/pao_customer.html) [lotus/passportadvantage/pao\\_customer.html](http://www-01.ibm.com/software/lotus/passportadvantage/pao_customer.html) to purchase IBM Security Key Lifecycle Manager. You can download or request a media pack of your entitled software.

The IBM Passport Advantage website provides packages, called eAssemblies, for IBM products.

The Fix Central website provides fixes and updates for software, hardware, and operating system of your system. IBM Security Key Lifecycle Manager fix packs are published on the Fix Central website at [http://www.ibm.com/support/](http://www.ibm.com/support/fixcentral) [fixcentral.](http://www.ibm.com/support/fixcentral)

The "Installing and configuring" section on IBM Knowledge Center for IBM Security Key Lifecycle Manager provides instructions for downloading, installing, and configuring IBM Security Key Lifecycle Manager and the prerequisite middleware products.

### **Installation images for Windows systems**

IBM Security Key Lifecycle Manager provides downloadable installation images for Windows systems.

You must do the following steps to extract the eImage packages:

- 1. Download the eImage package that you need. The eImage package is described in the following table.
- 2. Unpack the eImage package into a temporary directory on your system.
- 3. Select a different temporary directory to use as a base directory for the installation.
- 4. Follow the instructions in the "Installing and configuring" section on IBM Knowledge Center for IBM Security Key Lifecycle Manager to install the product.

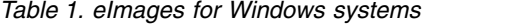

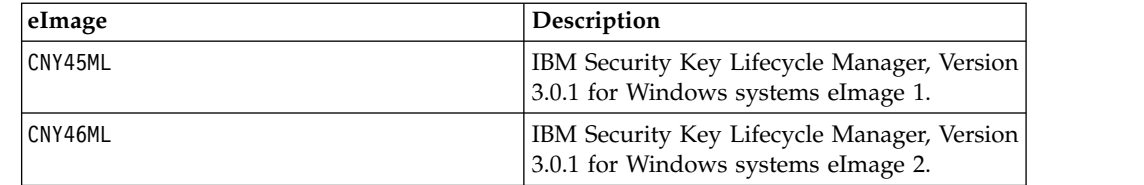

### <span id="page-5-0"></span>**Installation images for Linux systems**

IBM Security Key Lifecycle Manager provides downloadable installation images for Linux systems.

You must do the following steps to extract the eImage packages:

- 1. Download the eImage package that you need. The eImage package is described in the following table.
- 2. Unpack the eImage package into a temporary directory on your system.
- 3. Select a different temporary directory to use as a base directory for the installation.
- 4. Follow the instructions in the "Installing and configuring" section on IBM Knowledge Center for IBM Security Key Lifecycle Manager to install the product.

| eImage number | Description                                                                                            |
|---------------|----------------------------------------------------------------------------------------------------|
| CNY47ML       | IBM Security Key Lifecycle Manager, Version<br>3.0.1 for Linux (Red Hat and SuSE) systems<br>elmage 1. |
| CNY48ML       | IBM Security Key Lifecycle Manager, Version<br>3.0.1 for Linux (Red Hat and SuSE) systems<br>eImage 2. |

*Table 2. eImages for Linux (Red Hat and SuSE) systems*

#### *Table 3. Linux System z eImages*

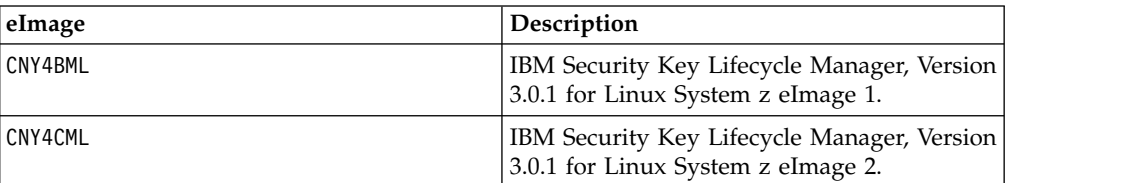

*Table 4. Linux PowerPC eImages*

![](_page_5_Picture_191.jpeg)

### **Installation images for AIX systems**

IBM Security Key Lifecycle Manager provides downloadable installation images for AIX systems.

You must do the following steps to extract the eImage packages:

- 1. Download the eImage package that you need. The eImage package is described in the following table.
- 2. Unpack the eImage package into a temporary directory on your system.
- 3. Select a different temporary directory to use as a base directory for the installation.

4. Follow the instructions in the "Installing and configuring" section on IBM Knowledge Center for IBM Security Key Lifecycle Manager to install the product.

![](_page_6_Picture_46.jpeg)

![](_page_6_Picture_47.jpeg)

## <span id="page-8-0"></span>**Notices**

This information was developed for products and services offered in the U.S.A. IBM may not offer the products, services, or features discussed in this document in other countries. Consult your local IBM representative for information on the products and services currently available in your area. Any reference to an IBM product, program, or service is not intended to state or imply that only that IBM product, program, or service may be used. Any functionally equivalent product, program, or service that does not infringe any IBM intellectual property right may be used instead. However, it is the user's responsibility to evaluate and verify the operation of any non-IBM product, program, or service.

IBM may have patents or pending patent applications covering subject matter described in this document. The furnishing of this document does not give you any license to these patents. You can send license inquiries, in writing, to:

IBM Director of Licensing IBM Corporation North Castle Drive, MD-NC119 Armonk, NY 10504-1785 US

For license inquiries regarding double-byte character set (DBCS) information, contact the IBM Intellectual Property Department in your country or send inquiries, in writing, to:

Intellectual Property Licensing Legal and Intellectual Property Law IBM Japan, Ltd. 19-21, Nihonbashi-Hakozakicho, Chuo-ku Tokyo 103-8510, Japan

**The following paragraph does not apply to the United Kingdom or any other country where such provisions are inconsistent with local law :**

INTERNATIONAL BUSINESS MACHINES CORPORATION PROVIDES THIS PUBLICATION "AS IS" WITHOUT WARRANTY OF ANY KIND, EITHER EXPRESS OR IMPLIED, INCLUDING, BUT NOT LIMITED TO, THE IMPLIED WARRANTIES OF NON-INFRINGEMENT, MERCHANTABILITY OR FITNESS FOR A PARTICULAR PURPOSE.

Some jurisdictions do not allow disclaimer of express or implied warranties in certain transactions, therefore, this statement may not apply to you.

This information could include technical inaccuracies or typographical errors. Changes are periodically made to the information herein; these changes will be incorporated in new editions of the publication. IBM may make improvements and/or changes in the product(s) and/or the program(s) described in this publication at any time without notice.

Any references in this information to non-IBM Web sites are provided for convenience only and do not in any manner serve as an endorsement of those Web sites. The materials at those Web sites are not part of the materials for this IBM product and use of those Web sites is at your own risk.

IBM may use or distribute any of the information you supply in any way it believes appropriate without incurring any obligation to you.

Licensees of this program who wish to have information about it for the purpose of enabling: (i) the exchange of information between independently created programs and other programs (including this one) and (ii) the mutual use of the information which has been exchanged, should contact:

IBM Director of Licensing IBM Corporation North Castle Drive, MD-NC119 Armonk, NY 10504-1785 US

Such information may be available, subject to appropriate terms and conditions, including in some cases payment of a fee.

The licensed program described in this document and all licensed material available for it are provided by IBM under terms of the IBM Customer Agreement, IBM International Program License Agreement or any equivalent agreement between us.

Any performance data contained herein was determined in a controlled environment. Therefore, the results obtained in other operating environments may vary significantly. Some measurements may have been made on development-level systems and there is no guarantee that these measurements will be the same on generally available systems. Furthermore, some measurement may have been estimated through extrapolation. Actual results may vary. Users of this document should verify the applicable data for their specific environment.

Information concerning non-IBM products was obtained from the suppliers of those products, their published announcements or other publicly available sources. IBM has not tested those products and cannot confirm the accuracy of performance, compatibility or any other claims related to non-IBM products. Questions on the capabilities of non-IBM products should be addressed to the suppliers of those products.

All statements regarding IBM's future direction or intent are subject to change or withdrawal without notice, and represent goals and objectives only.

All IBM prices shown are IBM's suggested retail prices, are current and are subject to change without notice. Dealer prices may vary.

This information is for planning purposes only. The information herein is subject to change before the products described become available.

This information contains examples of data and reports used in daily business operations. To illustrate them as completely as possible, the examples include the names of individuals, companies, brands, and products. All of these names are fictitious and any similarity to the names and addresses used by an actual business enterprise is entirely coincidental.

COPYRIGHT LICENSE:

<span id="page-10-0"></span>This information contains sample application programs in source language, which illustrate programming techniques on various operating platforms. You may copy, modify, and distribute these sample programs in any form without payment to IBM, for the purposes of developing, using, marketing or distributing application programs conforming to the application programming interface for the operating platform for which the sample programs are written. These examples have not been thoroughly tested under all conditions. IBM, therefore, cannot guarantee or imply reliability, serviceability, or function of these programs. The sample programs are provided "AS IS", without warranty of any kind. IBM shall not be liable for any damages arising out of your use of the sample programs.

Each copy or any portion of these sample programs or any derivative work, must include a copyright notice as follows:

© (your company name) (year). Portions of this code are derived from IBM Corp. Sample Programs. © Copyright IBM Corp. \_enter the year or years\_.

If you are viewing this information in softcopy form, the photographs and color illustrations might not be displayed.

### **Terms and conditions for product documentation**

Permissions for the use of these publications are granted subject to the following terms and conditions.

#### **Applicability**

These terms and conditions are in addition to any terms of use for the IBM website.

#### **Personal use**

You may reproduce these publications for your personal, noncommercial use provided that all proprietary notices are preserved. You may not distribute, display or make derivative work of these publications, or any portion thereof, without the express consent of IBM.

#### **Commercial use**

You may reproduce, distribute and display these publications solely within your enterprise provided that all proprietary notices are preserved. You may not make derivative works of these publications, or reproduce, distribute or display these publications or any portion thereof outside your enterprise, without the express consent of IBM.

**Rights** Except as expressly granted in this permission, no other permissions, licenses or rights are granted, either express or implied, to the publications or any information, data, software or other intellectual property contained therein.

IBM reserves the right to withdraw the permissions granted herein whenever, in its discretion, the use of the publications is detrimental to its interest or, as determined by IBM, the above instructions are not being properly followed.

You may not download, export or re-export this information except in full compliance with all applicable laws and regulations, including all United States export laws and regulations

IBM MAKES NO GUARANTEE ABOUT THE CONTENT OF THESE PUBLICATIONS. THE PUBLICATIONS ARE PROVIDED "AS-IS" AND WITHOUT WARRANTY OF ANY KIND, EITHER EXPRESSED OR

### <span id="page-11-0"></span>**Trademarks**

IBM, the IBM logo, and ibm.com are trademarks or registered trademarks of International Business Machines Corp., registered in many jurisdictions worldwide. Other product and service names might be trademarks of IBM or other companies. A current list of IBM trademarks is available on the web at [http://www.ibm.com/](http://www.ibm.com/legal/copytrade.shtml) [legal/copytrade.shtml.](http://www.ibm.com/legal/copytrade.shtml)

Adobe, Acrobat, PostScript and all Adobe-based trademarks are either registered trademarks or trademarks of Adobe Systems Incorporated in the United States, other countries, or both.

IT Infrastructure Library is a registered trademark of the Central Computer and Telecommunications Agency which is now part of the Office of Government Commerce.

Intel, Intel logo, Intel Inside, Intel Inside logo, Intel Centrino, Intel Centrino logo, Celeron, Intel Xeon, Intel SpeedStep, Itanium, and Pentium are trademarks or registered trademarks of Intel Corporation or its subsidiaries in the United States and other countries.

Linux is a trademark of Linus Torvalds in the United States, other countries, or both.

Microsoft, Windows, Windows NT, and the Windows logo are trademarks of Microsoft Corporation in the United States, other countries, or both.

ITIL is a registered trademark, and a registered community trademark of the Office of Government Commerce, and is registered in the U.S. Patent and Trademark Office.

UNIX is a registered trademark of The Open Group in the United States and other countries.

Java and all Java-based trademarks and logos are trademarks or registered trademarks of Oracle and/or its affiliates.

Cell Broadband Engine is a trademark of Sony Computer Entertainment, Inc. in the United States, other countries, or both and is used under license therefrom.

Linear Tape-Open, LTO, the LTO Logo, Ultrium, and the Ultrium logo are trademarks of HP, IBM Corp. and Quantum in the U.S. and other countries.

# <span id="page-12-0"></span>**Index**

# **A**

AIX [installation images](#page-5-0) 2

## **I**

installation images [AIX](#page-5-0) 2

installation images *(continued)* [Linux](#page-5-0) 2 [Windows](#page-4-0) 1

## **L**

Linux [installation images](#page-5-0) 2

# **W**

Windows [installation images](#page-4-0) 1